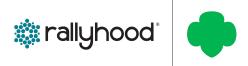

## HOW TO CUSTOMIZE THE NAVIGATION BAR

The "RALLY FEATURES" section gives Admins the ability to quickly and easily turn features on & off, rename features, and reorder the features for that Hub or Rally.

## TURN FEATURES ON AND OFF & REORDER FEATURES IN THE NAV BAR

- I. From the Hub Homepage, click on the "Gear" icon in the upper right corner.
- 2. Click on the "Rally Features" tab.
- You can use the Toggles to determine which of the Rally Features you would like to turn On or Off.
- 4. When you turn features off, those tools will disappear from your Navigation bar, which is the dark gray bar across the top.
- 5. To reorder the Features, simply click and hold down the arrow to the right the tool name and then drag up or down to reorder.

## **RENAME FEATURES & SET PERMISSIONS**

- From the "Rally Features" tab, click on the name of the feature that you would like to rename or manage the permissions.\*
- 2. A new page will then pop-up where you can rename "Label" the feature, change the "Icon" and "Set Permissions."
- 3. When "Setting Permissions for each Feature Admins have the ability to enable:
  - All members to post to that Feature
  - All members to view the content, but only
    Admins can post content to that Feature
  - Anyone in the world to view this Feature / Section
- 4. Click "Save" when finished.

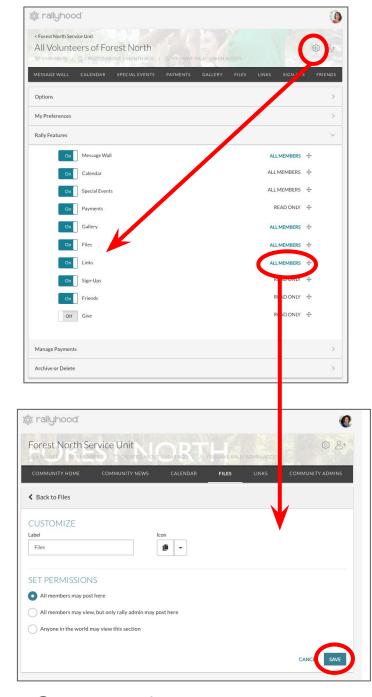

<sup>\*</sup>Note: If some features are not editable please contact success@rallyhood.com for assistance.